# **Documenting Patient Notes**

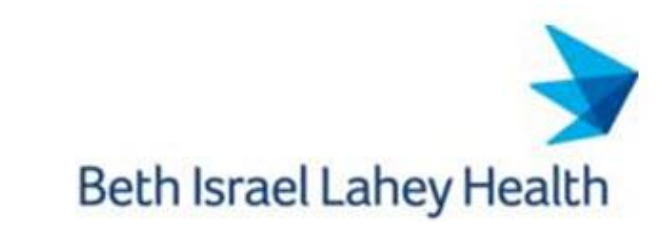

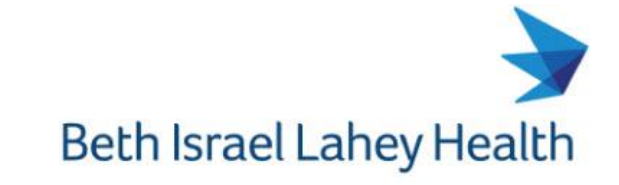

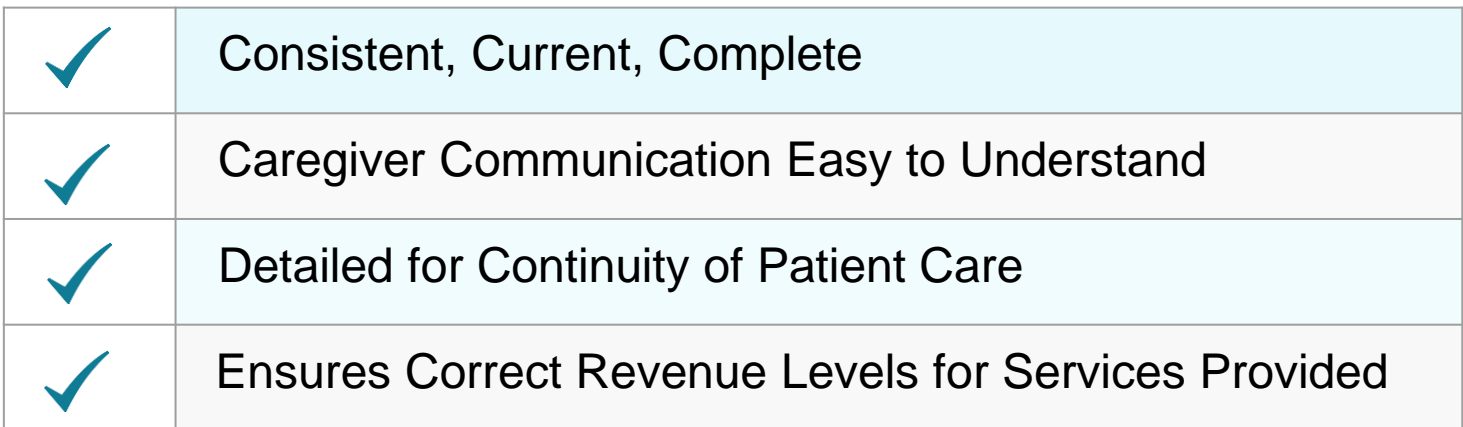

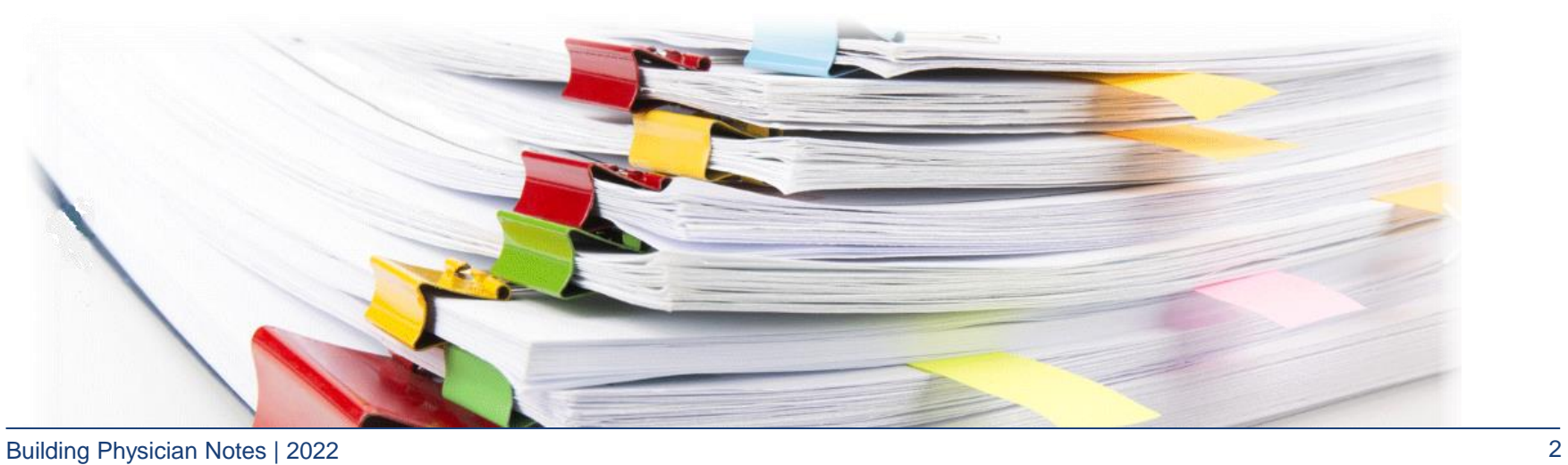

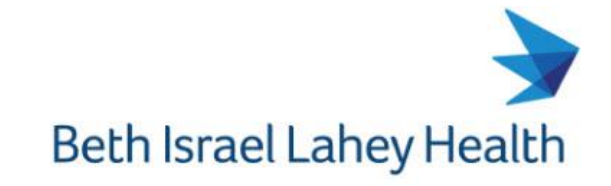

#### **REMINDERS**

- Note Bloat Notes are faxed out and could be high volumes of pages.
- Cloning of Notes Copying and pasting of notes carries with it risks of inaccurate or outdated information. Update information accordingly which is pertinent to the time of the entry.
- Correct Work Types Use the correct work type as there are different elements needed for each type of note to ensure proper coding and billing.
- Elements Within a Note Type Keep all headers in for compliance and billing.
- Dates of Service When your notes are being created, the DOS reflects accordingly to the link.
- **Selecting the Correct Encounter**
- Dragon Related:
- Prohibited Verbiage Not allowed per Lahey Legal Department
- Examples: Voice recognition used in this note Syntax errors may occur Voice recognition software was used in the production of this note

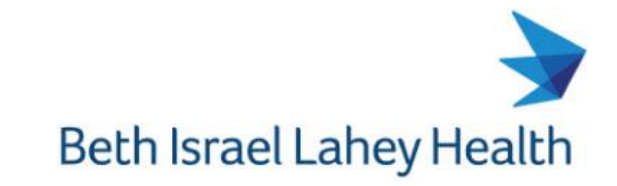

### **Documenting Patient Notes**

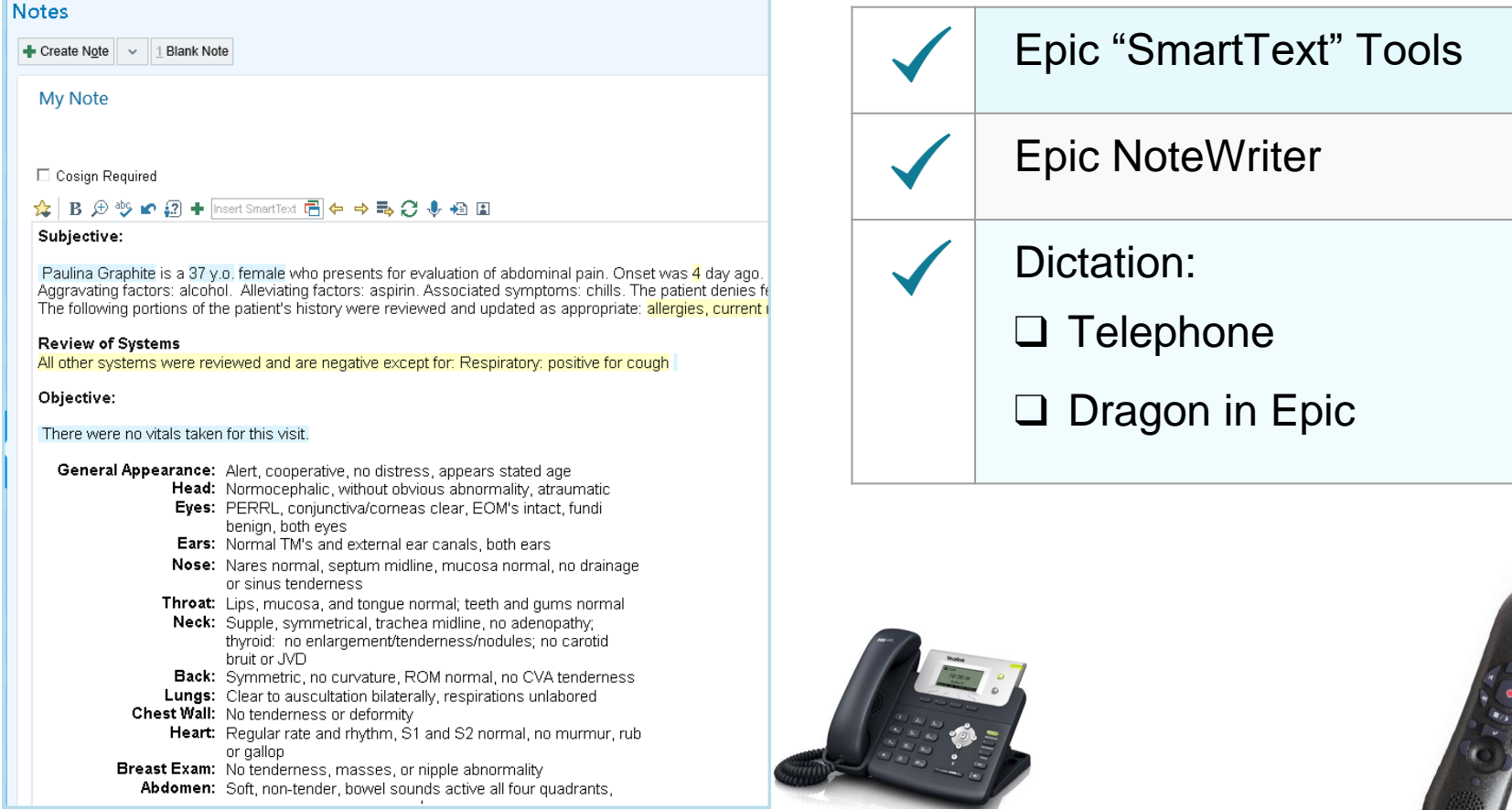

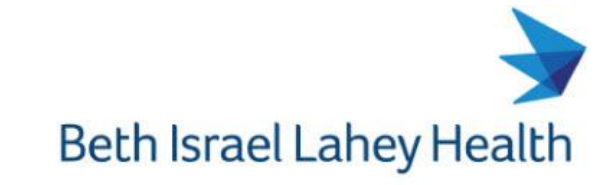

#### **SmartText Tools**

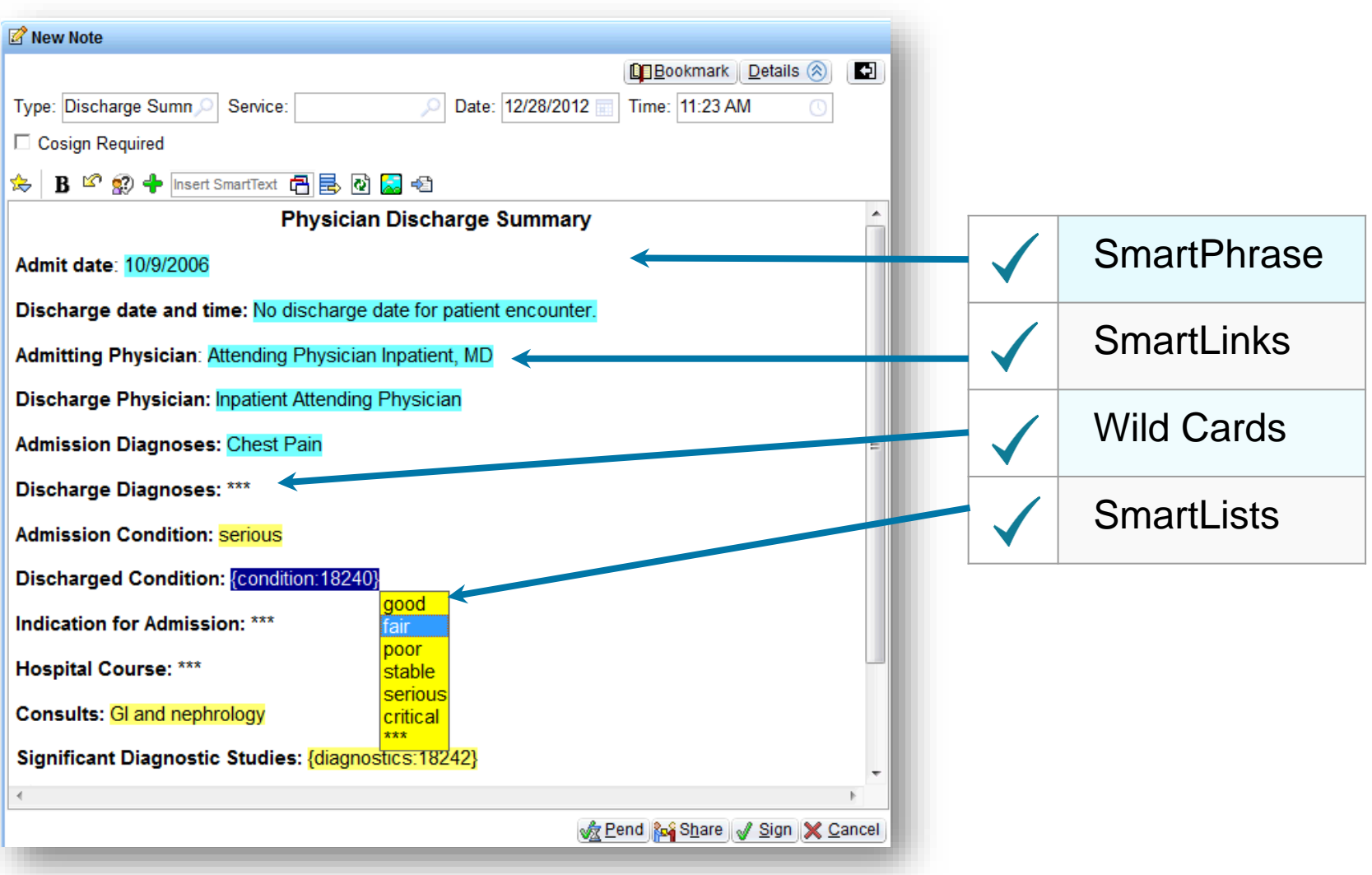

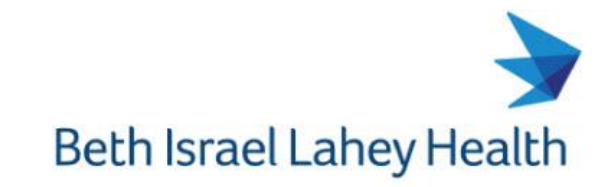

#### **SmartText Tools - SmartPhrase**

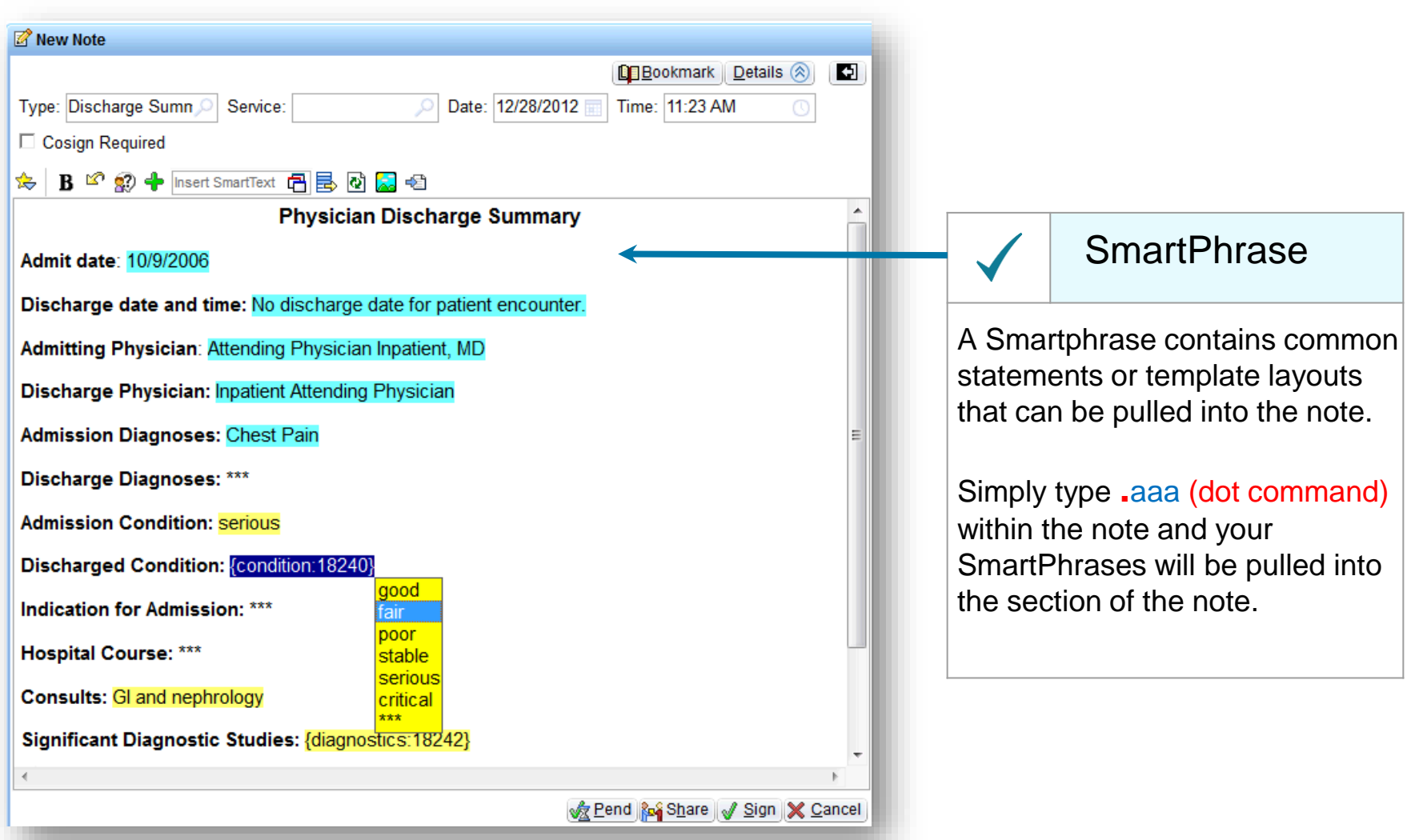

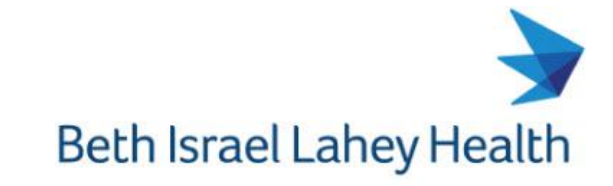

#### **SmartPhrase - Templates**

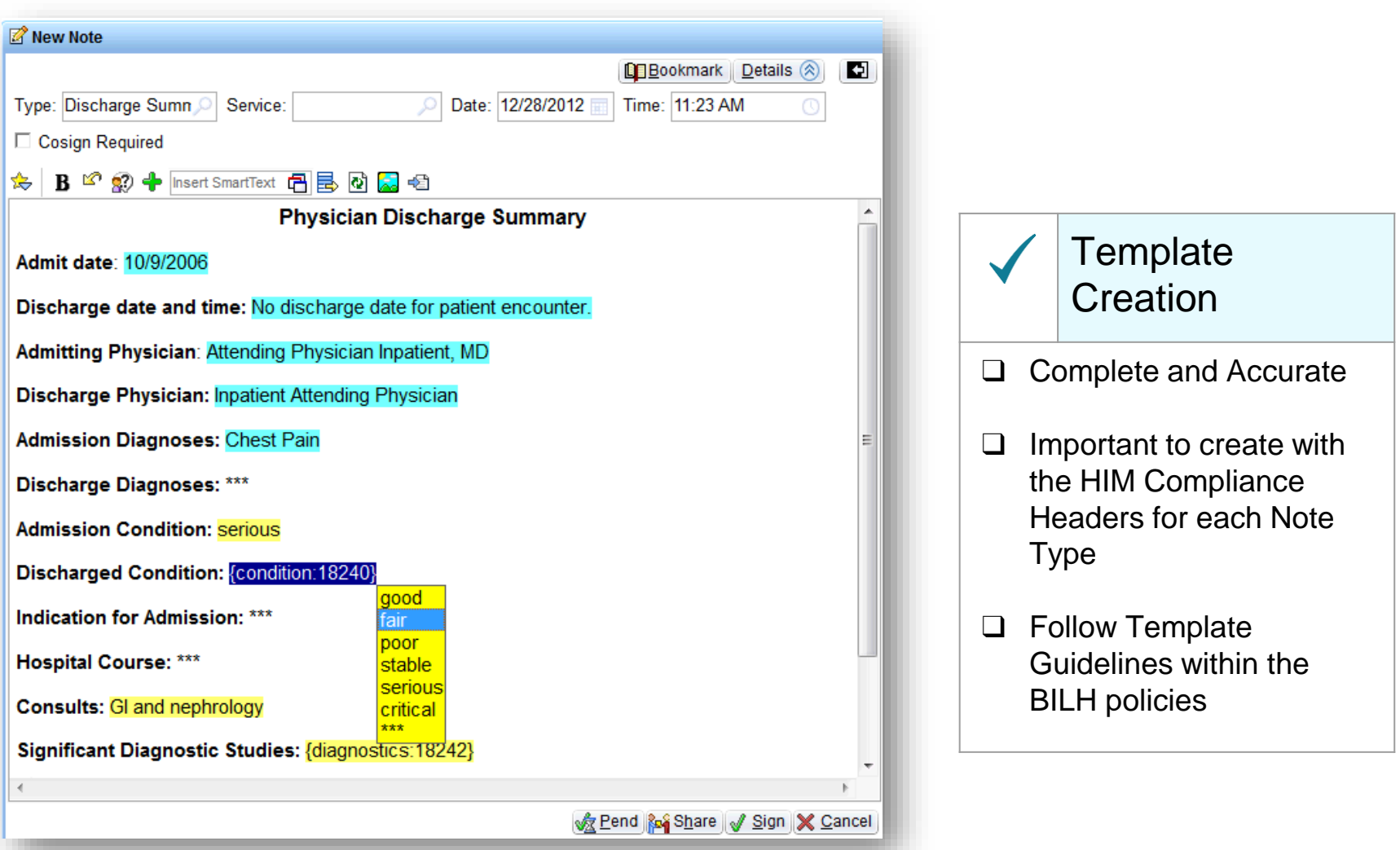

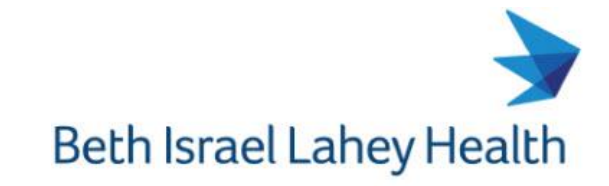

#### **SmartText Tools - SmartLinks**

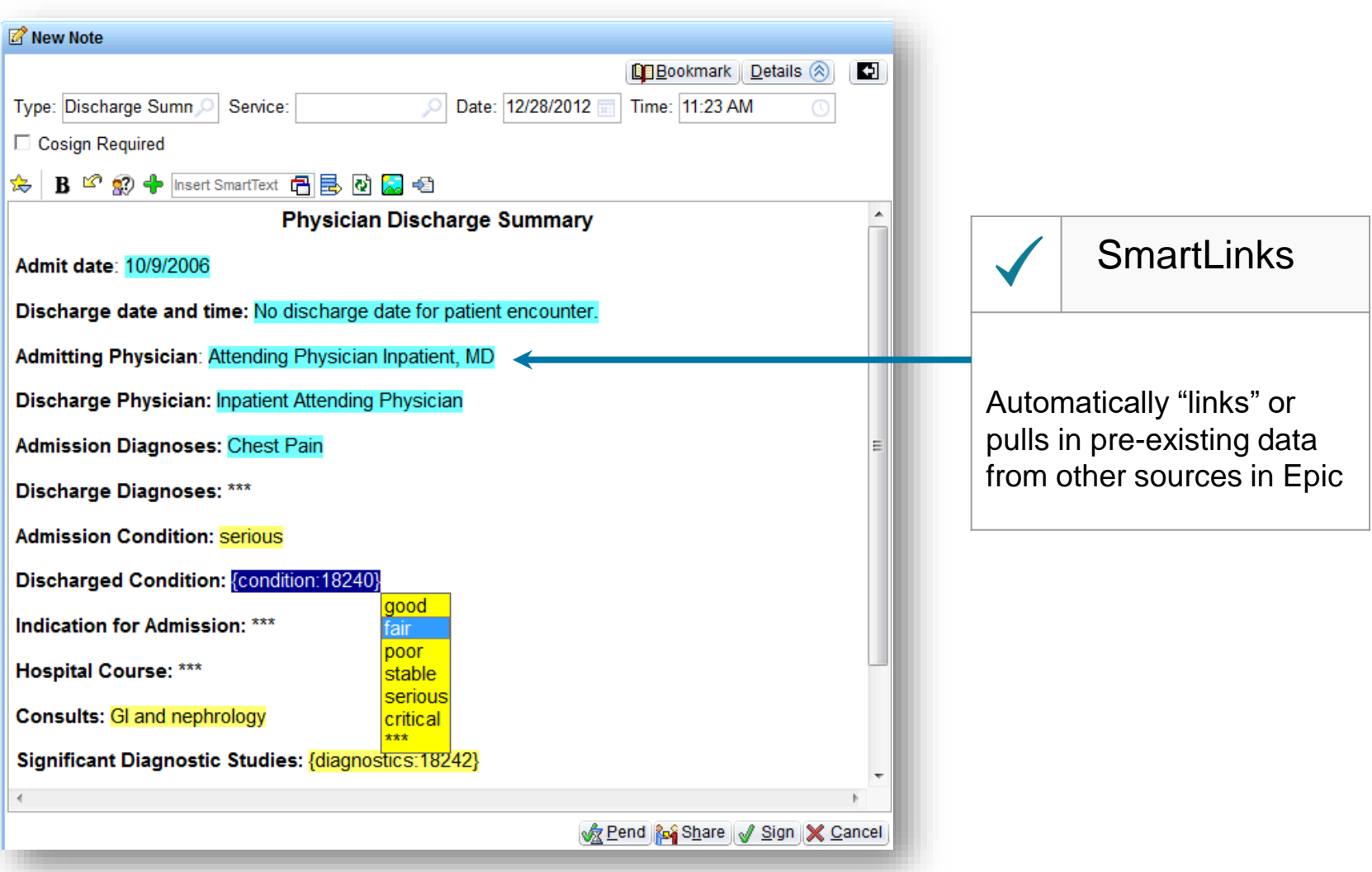

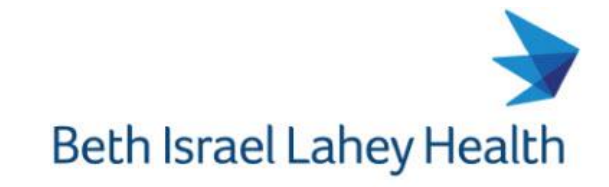

## **SmartText Tools - Wild Cards**

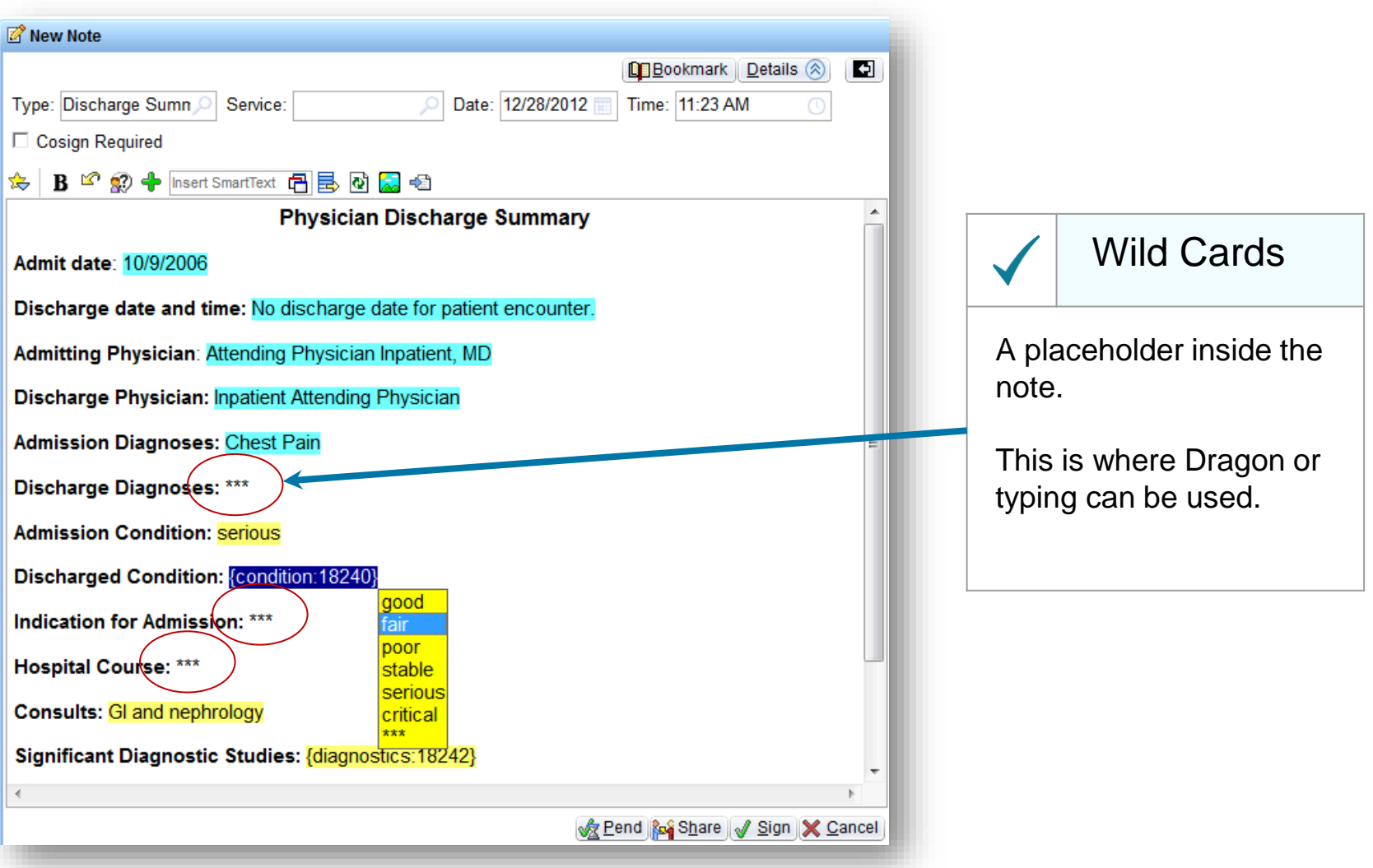

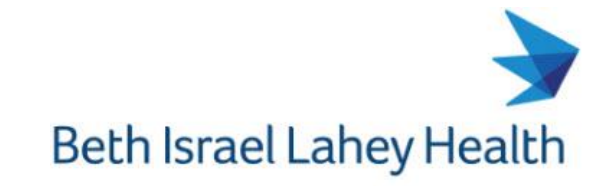

#### **SmartText Tools - SmartLists**

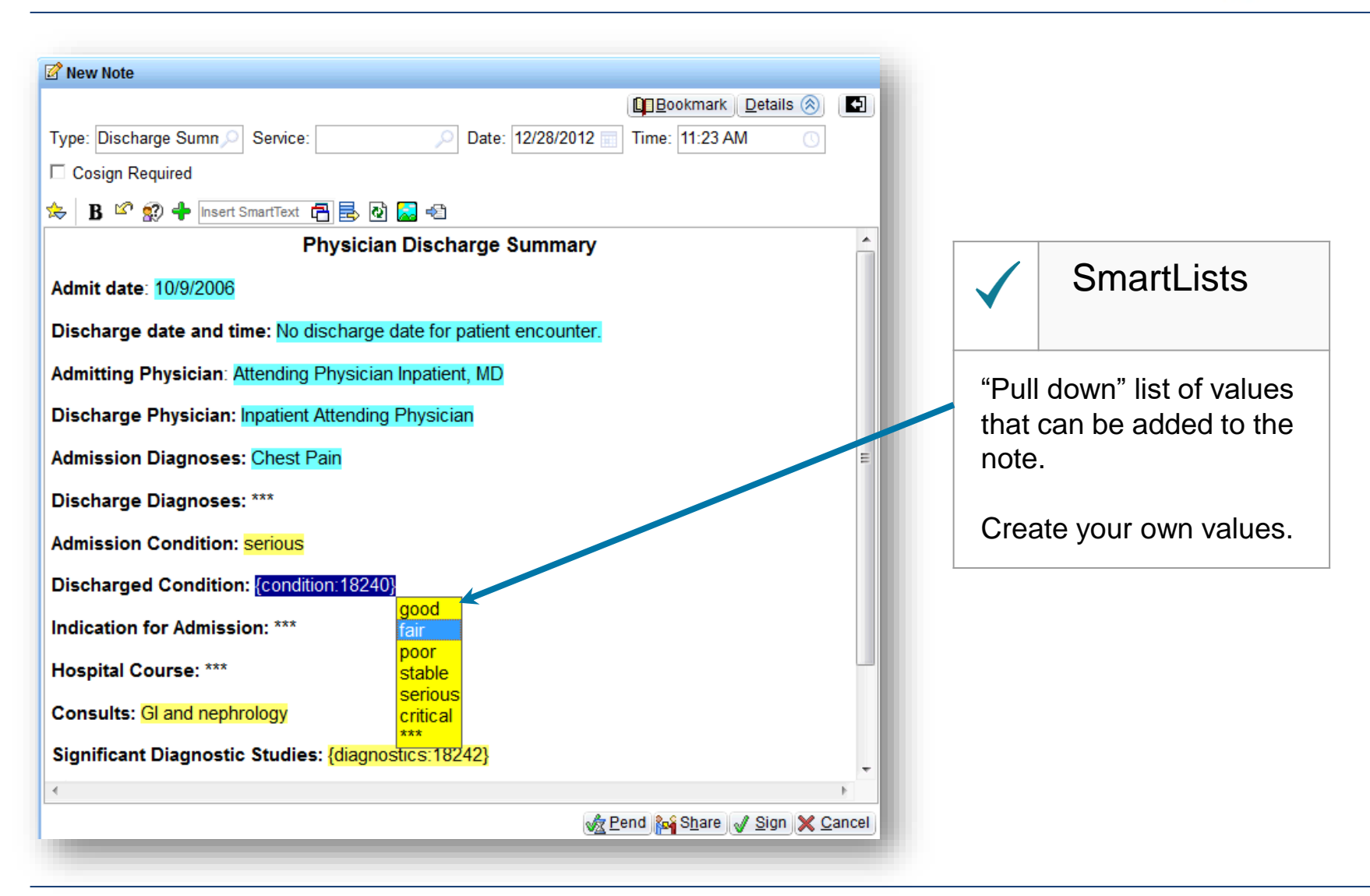

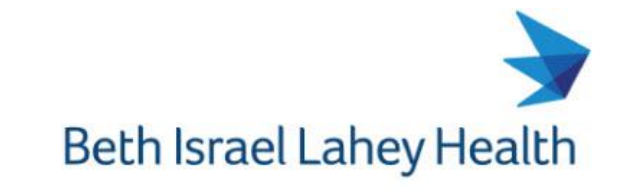

## **Epic "NoteWriter"**

As you click on the NoteWriter screen buttons, data will populate into the Patient Note screen.

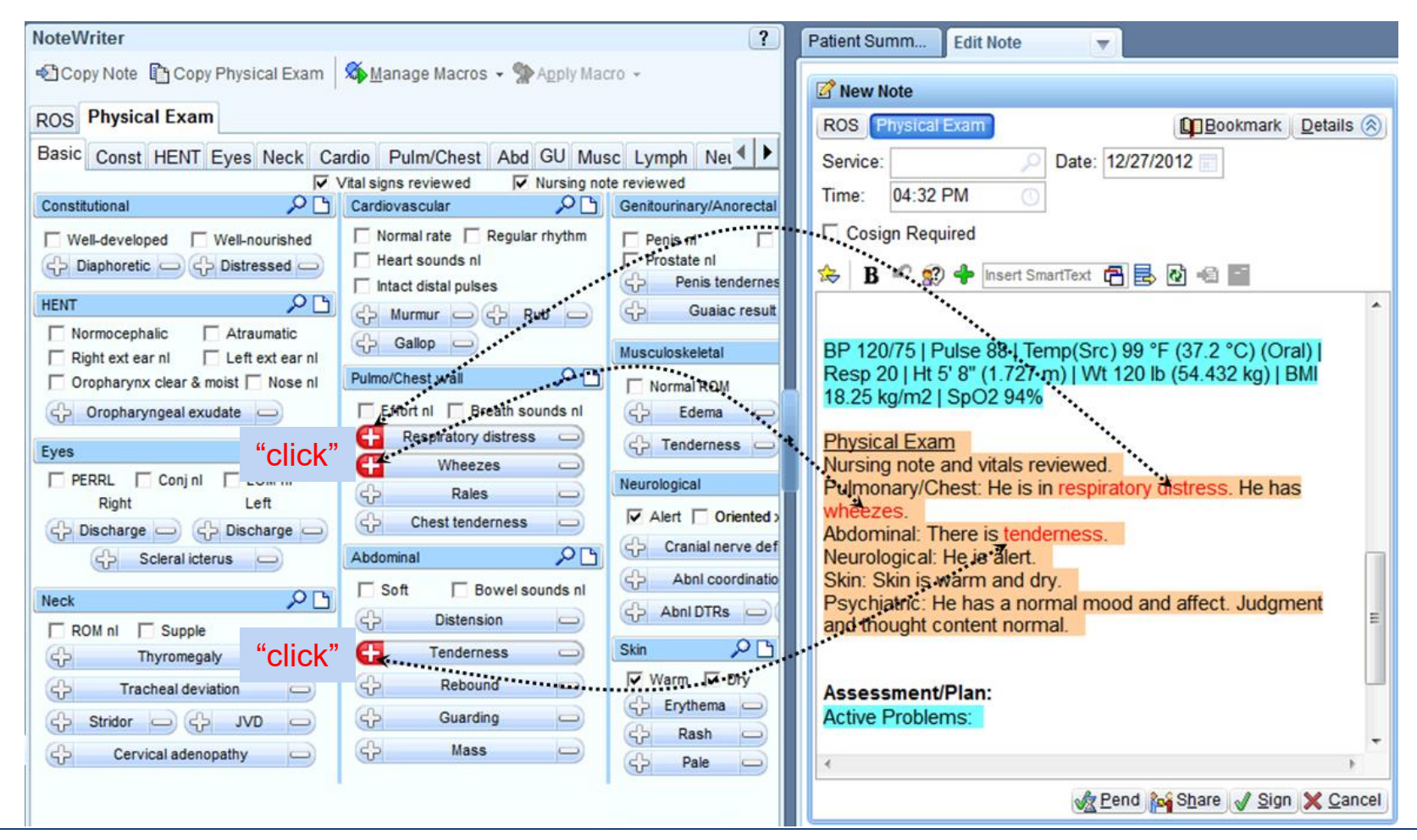

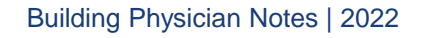

#### **Dictation Choices**

Powermic Mobile Dragon in Epic Dictation

Telephone Dictation

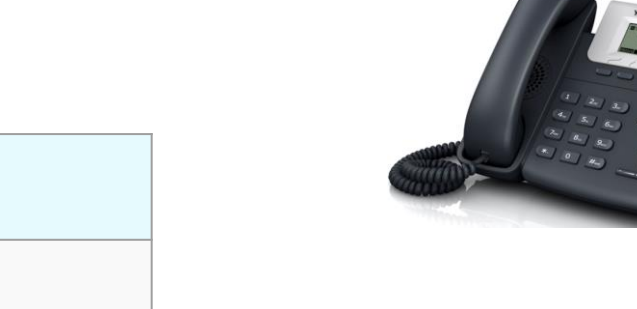

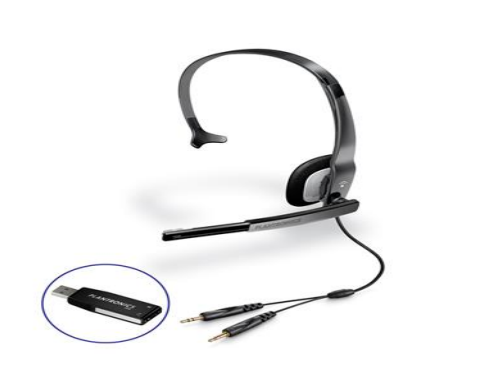

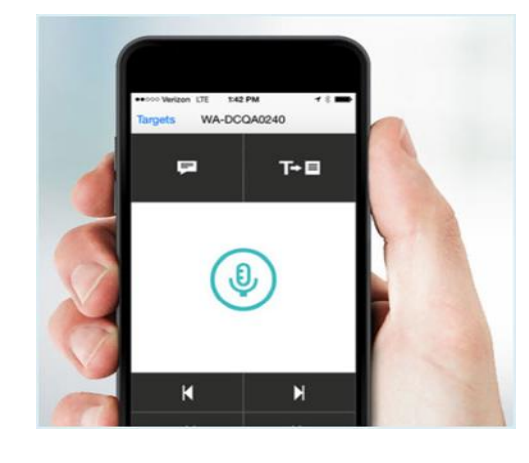

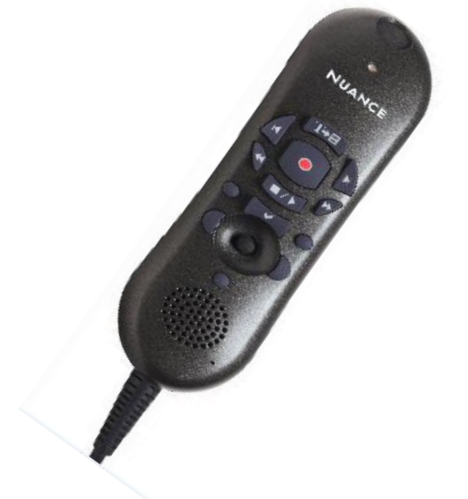

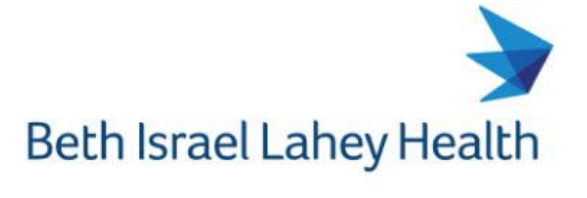

#### **Telephone - Dictation**

How it works:

- ❑ Provider dictates into a phone which produces a recorded file. 24 hour TAT
- $\Box$  A transcriptionist types up the note and posts it into the provider's Epic 'In Basket' for review
- ❑ Providers goes into the Epic 'In Basket' option to review, edit and sign the note

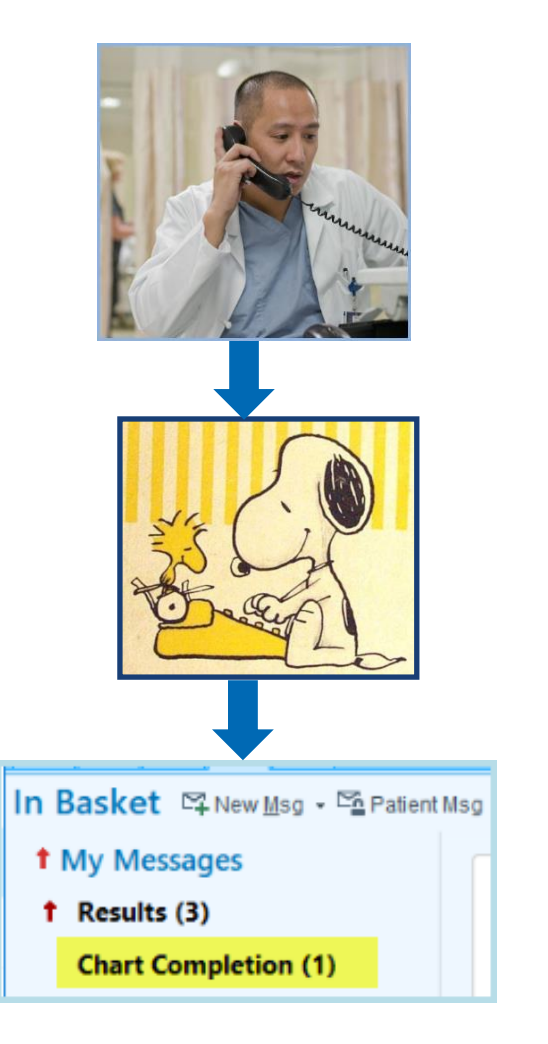

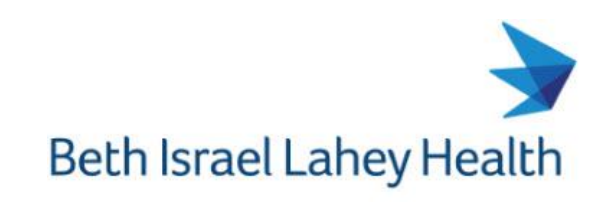

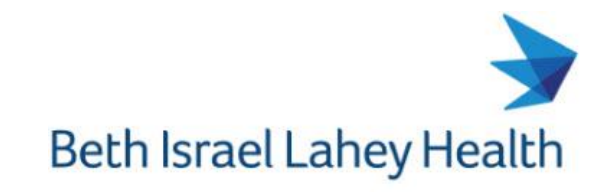

#### **Dragon in Epic - Dictation**

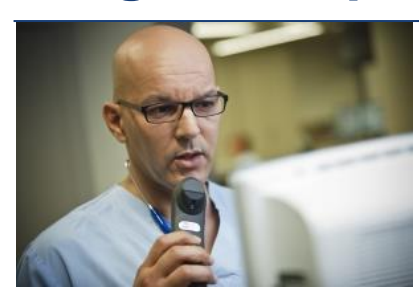

- Integrated with the Epic application
- ✔ How it works:
	- ✔ Click on the Dragon button
	- $\checkmark$  Establish position of Text field
	- ◆ Speak into the Dragon Microphone
	- Text appears on the note
- ◆ Voice commands are available to navigate through Epic screens

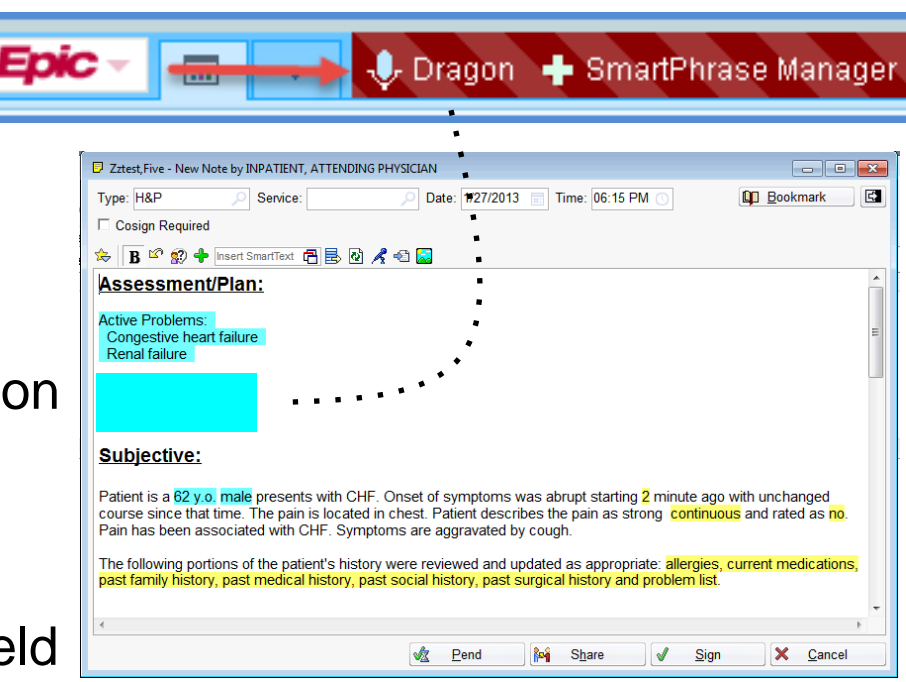

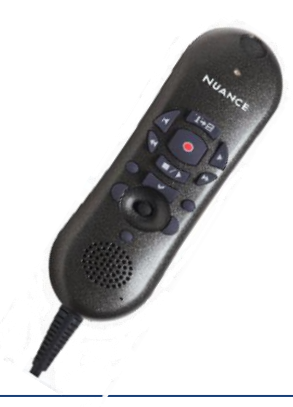

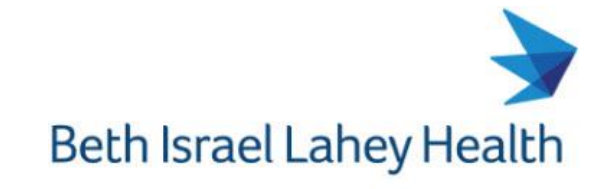

#### **Dragon in Epic - Benefits**

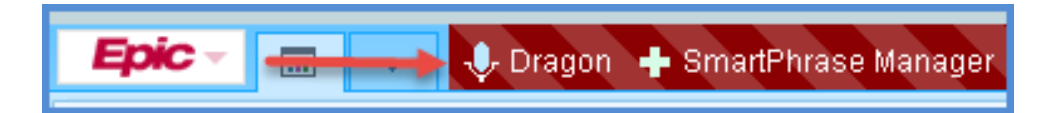

- ✔ Reduce your documentation time
- ◆ Maximize your Patient Time
- ✔ Notes are available immediately for provider to provider services
- ◆ Completed Notes: Review and Sign

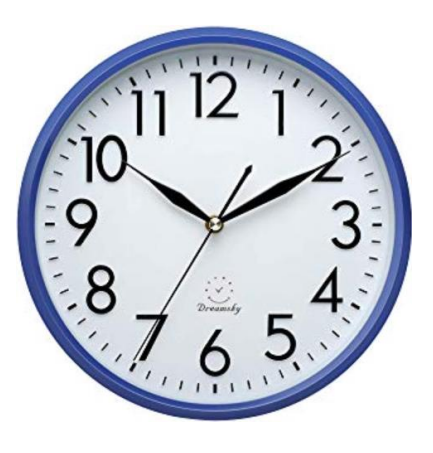

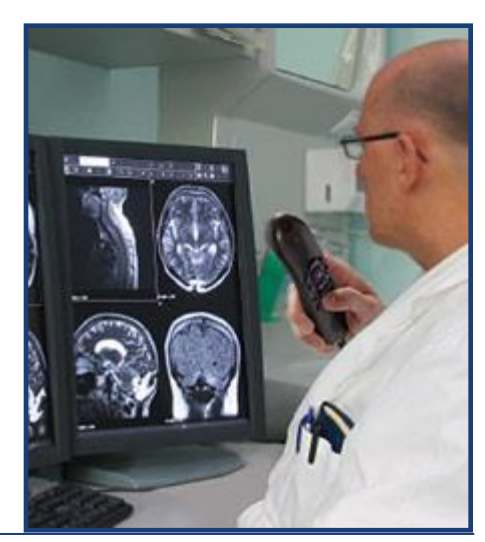

#### **Documentation – Tip Sheets & Video**

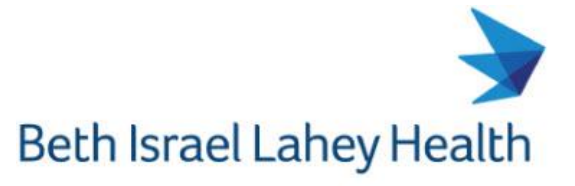

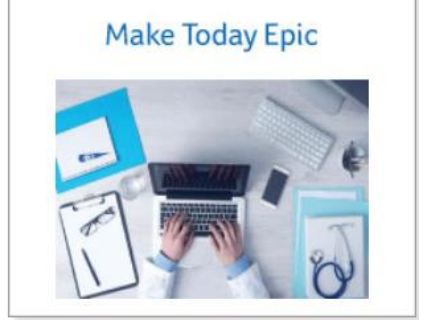

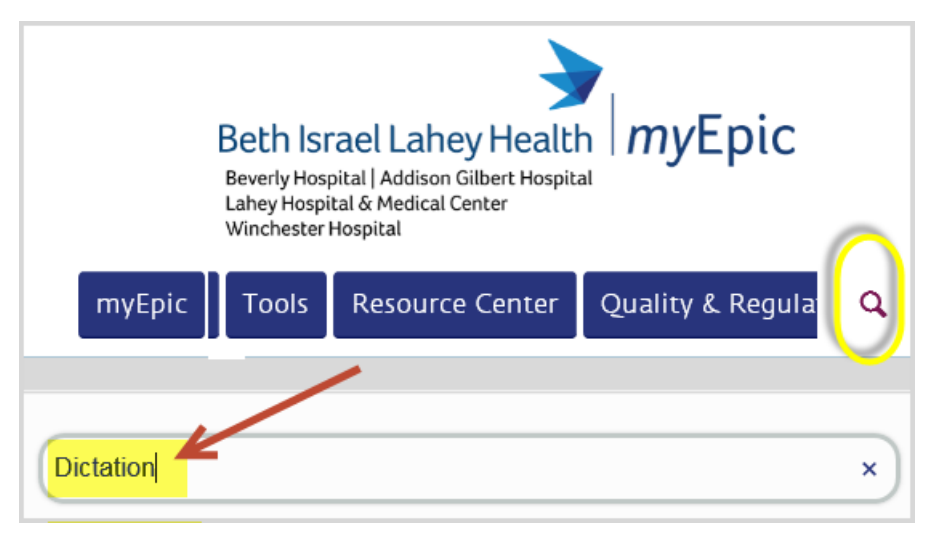

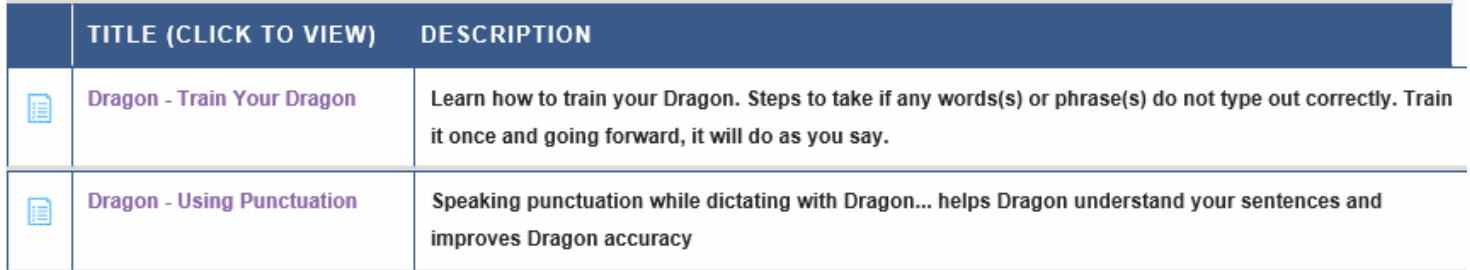

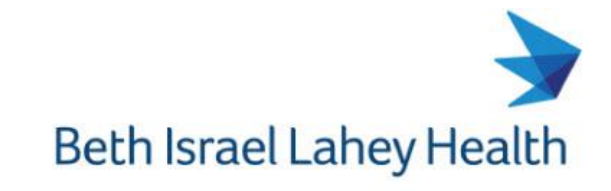

#### Contact Physician Support Services for set up and training

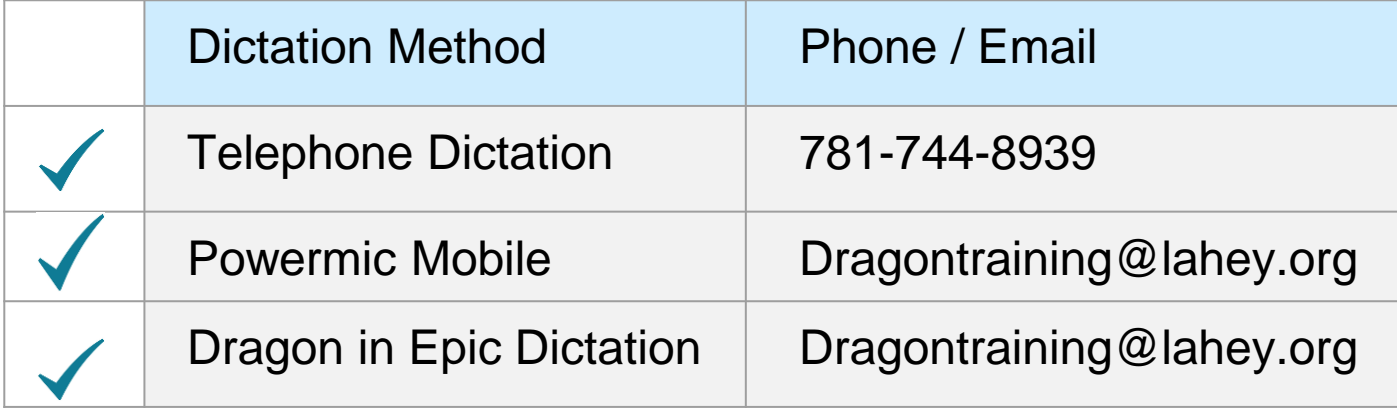